## **Test Executions Overview**

The Test Executions project tab shows a list Test Execution issues and their corresponding execution status. A Test Execution status is shown as a progress bar with the latest Test Run status from each Test issue that is associated with that Test Execution. This list allows a transversal analysis of the Tests Executions for a project.

The Test Executions page is headlined by the Test Executions Filter that allows you to search by:

- the Fix Version tested by the Test Execution the selected Project is associated with (i.e., corresponds to the Test Execution "Fix Version" field)
- the Revision tested by the Test Execution the selected Project is associated with (i.e. corresponds to the Test Execution "Revision" field)
- the Status of a Test Execution the selected Project is associated with
- the Test Environments of a Test Execution
- the Component of a Test Execution

The search results are displayed on the table immediately under the Test Executions Filter, which contains:

- the Test Execution issue Key of the listed Test Execution the selected Project is associated with
- the Summary of the listed Test Execution the selected Project is associated with
- the **Defects** related with the listed Test Execution the selected Project is associated with
- the Start and End dates of the listed Test Execution the selected Project is associated with
- the Execution Status of the listed Test Execution the selected Project is associated with

Clicking the Blue button on the left of any listed entry either expands and minimizes it. When expanded, it displays:

- the Fix Version tested by the Test Execution the selected entry is associated with (i.e. corresponds to the Test Execution "Fix Version" field)
- the Revision tested by the Test Execution the selected entry is associated with (i.e. corresponds to the Test Execution "Revision" field)
- · the Assignee of the listed Test Execution the current entry is associated with
- the Description of the listed Test Execution the current entry is associated with
- · the Labels of the listed Test Execution the current entry is associated with

Test Executions

| Fix Version       | Revision | Workflow Status | Test Environments | Component Filter | Issue Key or Summary | Q Clear |           |
|-------------------|----------|-----------------|-------------------|------------------|----------------------|---------|-----------|
| Show 10 • entries |          |                 |                   |                  |                      |         | Columns 🗸 |
| 🔶 Key             |          | Fix Version/s   |                   | Revision         |                      | Status  |           |
| CALC-91           |          | v2.0            |                   |                  |                      |         | ۵         |
|                   |          |                 |                   |                  |                      |         |           |
| CALC-49           |          | v1.0            |                   | r12324           |                      |         | ۵         |

From each Test Execution row, it is possible to perform some quick actions by clicking the Gear button. The following actions are available:

• Edit, which, when clicked, jumps to the Test Execution issue Edit page.

Screenshot: Example Test Execution issue Edit page

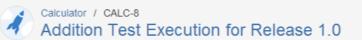

## Edit Issue

| Summary*      | Addition Test Execution for Release 1.0                                                                                |  |  |  |  |  |
|---------------|----------------------------------------------------------------------------------------------------|--|--|--|--|--|
| Description   | Test the "Addition" requirement for release "v1.0".                                                                    |  |  |  |  |  |
|               |                                                                                                    |  |  |  |  |  |
|               |                                                                                                    |  |  |  |  |  |
|               |                                                                                                    |  |  |  |  |  |
|               |                                                                                                    |  |  |  |  |  |
|               |                                                                                                    |  |  |  |  |  |
| *             |                                                                                                    |  |  |  |  |  |
| Reporter*     | Administrator                                                                                                    |  |  |  |  |  |
| Assigned      | Start typing to get a list of possible matches.                                                                        |  |  |  |  |  |
| Assignee      | Administrator                                                                                                    |  |  |  |  |  |
| Priority      | ↑ Major                                                                                                    |  |  |  |  |  |
| Fix Version/s | ▼ V1.0 ×                                                                                                    |  |  |  |  |  |
|               | Start typing to get a list of possible matches or press down to select.                                                |  |  |  |  |  |
| Start Date    | 28/Nov/13 9:44 AM                                                                                                    |  |  |  |  |  |
|               | The start date for the test execution                                                                                  |  |  |  |  |  |
| End Date      | 29/Nov/13 9:44 AM                                                                                                    |  |  |  |  |  |
|               | The end date for the test execution                                                                                    |  |  |  |  |  |
| Revision      | 35798                                                                                                    |  |  |  |  |  |
|               | The system revision for the test execution                                                                             |  |  |  |  |  |
| Component/s   | None                                                                                                    |  |  |  |  |  |
| Environment   |                                                                                                    |  |  |  |  |  |
|               |                                                                                                    |  |  |  |  |  |
|               | For example operating system, software platform and/or hardware specifications (include as appropriate for the issue). |  |  |  |  |  |
| Attachment    | Escolher Ficheiros Nenhum ficheiro selecionado                                                                         |  |  |  |  |  |
|               | The maximum file upload size is 10.00 MB.                                                                              |  |  |  |  |  |
|               |                                                                                                    |  |  |  |  |  |
| Labels        | · ·                                                                                                    |  |  |  |  |  |
|               | Begin typing to find and create labels or press down to select a suggested label.                                      |  |  |  |  |  |
| Comment       |                                                                                                    |  |  |  |  |  |
|               |                                                                                                    |  |  |  |  |  |
|               |                                                                                                    |  |  |  |  |  |
|               |                                                                                                    |  |  |  |  |  |
|               |                                                                                                    |  |  |  |  |  |
|               |                                                                                                    |  |  |  |  |  |

|        |                                           | 10 |
|--------|-------------------------------------------|----|
| ∎ ? 🖬  | <ul> <li>Viewable by All Users</li> </ul> |    |
| Update | Cancel                                    |    |

• Delete, which, when clicked, opens the Delete Issue page.

Screenshot: Example Delete Issue page

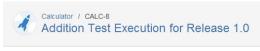

## Delete Issue: CALC-8

() Please confirm that you wish to delete this issue.

Deleting an issue removes it permanently from JIRA, including all of its comments and attachments.

If you have completed the issue, it should usually be resolved or closed - not deleted.

Delete Cancel